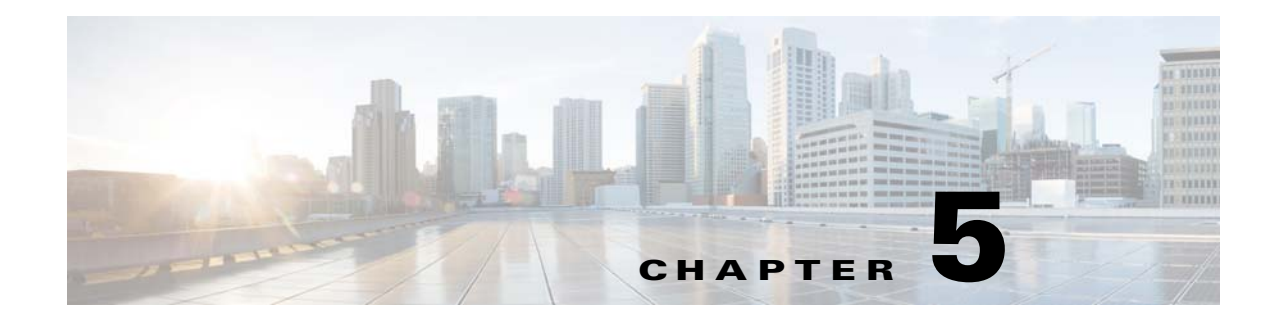

## **Connecting the Management Interfaces**

**Revised: February 18, 2015** 

## **Introduction**

 $\Gamma$ 

This chapter explains how to connect the Cisco SCE 8000 Service Control Module (Cisco SCE 8000-SCM-E) to a local console and perform the initial system configuration.

Additionally, this chapter contains instructions for cabling the 10/100/1000 Ethernet management interfaces.

The Console interface (CON) as well as the management interfaces (Port1 and Port2) are located on the Cisco SCE 8000-SCM-E located in slot 1 of the Cisco SCE 8000 chassis (see the ""Service Control Module (Cisco SCE 8000-SCM-E)" section on page 2-4".

This chapter contains the following sections:

- [How to Set Up the Local Console, page 5-2](#page-1-0)
- **•** [Initial Setup Parameters, page 5-3](#page-2-0)
- [Connecting the Management Interfaces, page 5-5](#page-4-0)

Ι

## <span id="page-1-0"></span>**How to Set Up the Local Console**

Connect the unit to a local console and configure the initial settings for the Cisco SCE 8000 to support remote management even if you are managing the Cisco SCE 8000 from a remote location. When the initial connection is established, the setup utility runs automatically, prompting you to perform the initial system configuration.

This section provides instructions for setting up your local terminal at your workstation, to enable you to perform the initial system configuration of the Cisco SCE 8000 system using the setup utility.

Make sure that the terminal configuration is as follows:

- **•** 9600 baud
- **•** 8 data bits
- **•** No Parity
- **•** 1 stop bits
- **•** No flow control

The preceding Cisco SCE 8000 port parameters are fixed and are not configurable.

**Step 1** Plug the RS-232 serial cable provided with the Cisco SCE 8000 into the CON port on the front panel of the Cisco SCE 8000-SCM-E. (See item 2 in [Figure 5-1.](#page-1-1))

<span id="page-1-1"></span>*Figure 5-1 Connecting the Local Console to the Cisco SCE 8000-SCM-E CON Port*

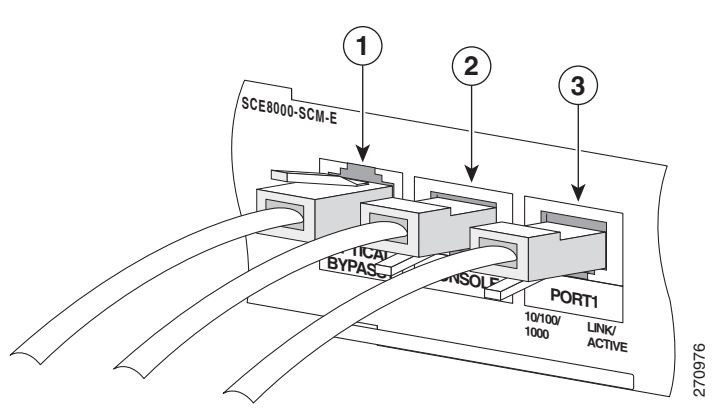

Make sure that you push on the RJ-45 connector (attached to the RS-232 serial cable) until you hear a "click", which indicates that the connector is fully inserted and secured in the receptacle. Gently pull on the plug to confirm whether the plug is locked into the socket. Make sure that you push on the RJ-45 connector (attached to the RS-232 set "click", which indicates that the connector is fully inserted and secured in the the plug to confirm whether the plug is locked into the socket.<br>

- **Step 2** Connect the other end of the serial cable (with an attached DB-9 or DB-25 connector) to the VT100 compatible local (serial) terminal.
- **Step 3** Ensure the local terminal is configured as a VT-100 terminal, according to the fixed Cisco SCE 8000 CON port parameters.
- **Step 4** Ensure the Cisco SCE 8000 is powered-on, and has been allowed to complete booting (this process may take several minutes).
- 

## <span id="page-2-0"></span>**Initial Setup Parameters**

At this point, there are several basic global parameters that must be correctly configured for the SCE platform to communicate properly with the outside world. The following is a very brief summary of the initial setup parameters and commands. For more information, see the *[Cisco SCE8000 10GBE Software](http://cisco.com/en/US/docs/cable/serv_exch/serv_control/broadband_app/rel41x/swcfg8000_10gbe/swcfg8000_10gbe.html)  [Configuration Guide.](http://cisco.com/en/US/docs/cable/serv_exch/serv_control/broadband_app/rel41x/swcfg8000_10gbe/swcfg8000_10gbe.html)* 

- IP address and subnet mask of the Cisco SCE 8000 platform itself. This is the IP address used by the management interface.
- **•** IP address of the default gateway.
- **•** Hostname—The hostname is used to identify the SCE platform. It appears as part of the CLI prompt and is also returned as the value of the MIB-II object sysName.
	- **–** The maximum length is 20 characters.
	- **–** The default hostname is *SCE8000.*
- **•** Passwords for user, admin, and root level access. These are authorization-level passwords, not individual passwords. These passwords may be encrypted.

Passwords must meet the following criteria:

- **–** Minimum length 4 characters
- **–** Maximum length 100 characters
- **–** Begin with an alpha character
- **–** May contain only printable characters
- **•** The default password for all levels is *cisco*.
- **•** System clock— Current date and time. The clock and the calendar must always be synchronized.
- **•** Time zone—Name or ID of the time zone along with the number of hours offset from UTC.
- Domain name server—Default domain name, which is used to complete unqualified host names, as well as up to three domain name servers, which are used for DNS lookup.

You must also enable DNS lookup.

**•** RDR formatter destination—SCE platform generates Raw Data Records and sends them to the specified destinations (external collection systems) via the RDR formatter. You can configure up to eight RDR formatter destinations. Specify the IP address and port number for each destination.

[Table 5-1](#page-2-1) lists commands both for displaying the currently configured values and for configuring these parameters. It also lists the command mode for each configuration command. All **show** commands are executed from the User Exec command mode.

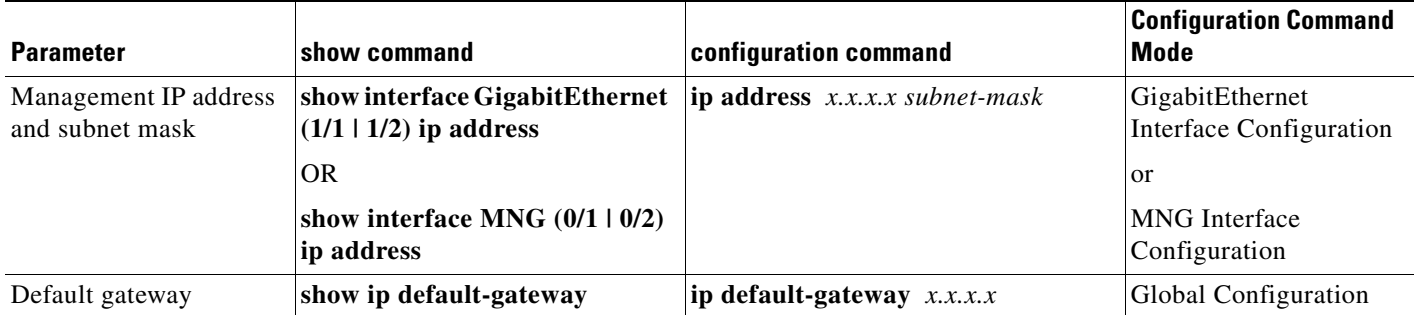

#### <span id="page-2-1"></span>**Table 5-1 Initial Setup Configuration**

 $\mathsf I$ 

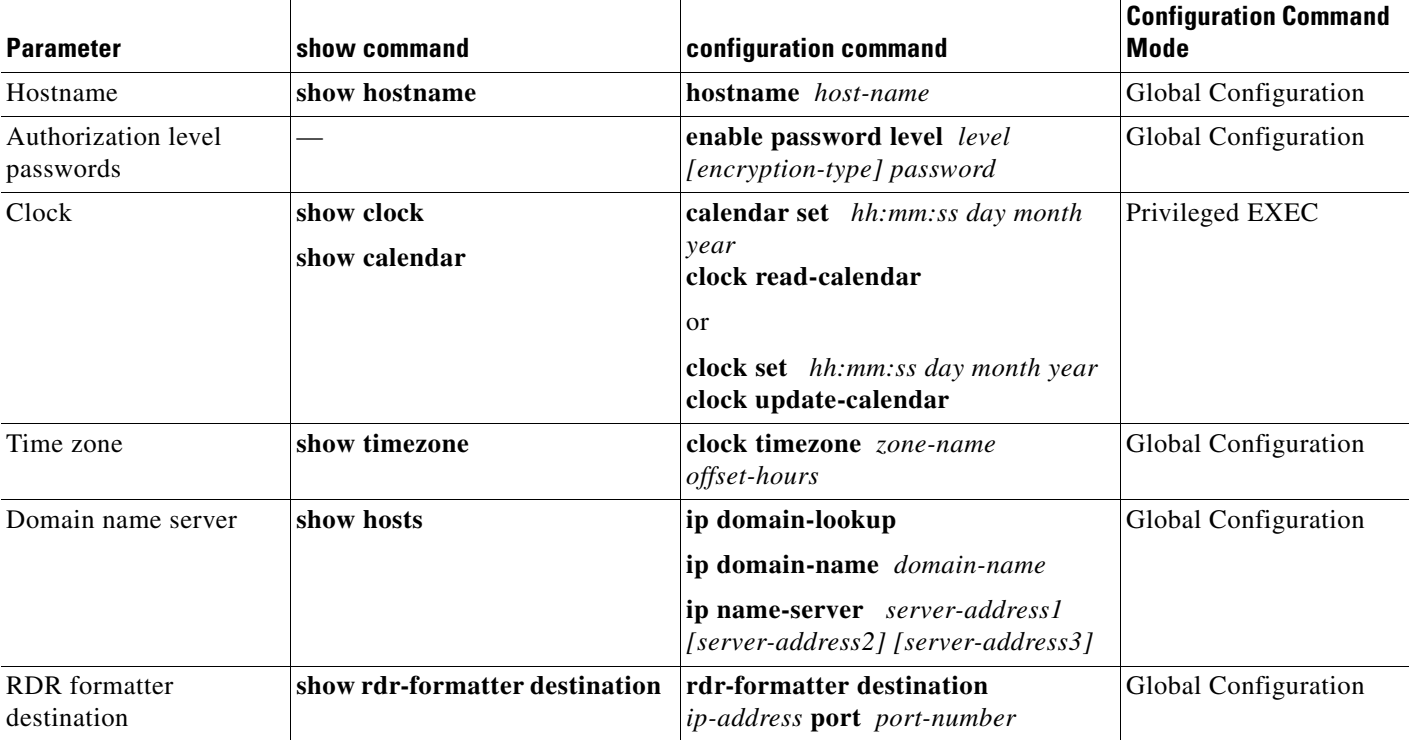

### *Table 5-1 Initial Setup Configuration (continued)*

# <span id="page-4-0"></span>**Connecting the Management Interfaces**

The Cisco SCE 8000-SCM-E is equipped with two active RJ-45 management ports. These 10/100/1000 Ethernet interfaces provide access from a remote management console to the Cisco SCE 8000 via a LAN. The two management ports provide the possibility for a redundant management interface, thus ensuring management access to the SCE platform even if there is a failure in one of the management links.

If only one management port is used, the desired port is simply connected directly to the LAN. If both management ports are used, they must both be connected to the management console via a switch. In this way, the IP address of the MNG port is always the same, regardless of which physical port is currently active.

The procedures for cabling the management port and testing connectivity between the Cisco SCE 8000 and the remote management host are explained in the following sections:

- [Cabling the Management Port, page 5-5](#page-4-1)
- **•** [Verifying Management Interface Connectivity, page 5-6](#page-5-0)

## <span id="page-4-1"></span>**Cabling the Management Port**

The Cisco SCE 8000-SCM-E has two 10/100/1000 Ethernet ports that are used as the management ports, located in slot 1 of the Cisco SCE 8000 chassis, and labeled Port1 and Port2.

- **Step 1** Plug the Ethernet cable provided (with attached RJ-45 connector) into the desired 10/100/1000 Ethernet port on the front panel of the Cisco SCE 8000-SCM-E in slot 1. (See item 3 in [Figure 5-2.](#page-4-2))
	- *Figure 5-2 Cabling the Management Port*

<span id="page-4-2"></span>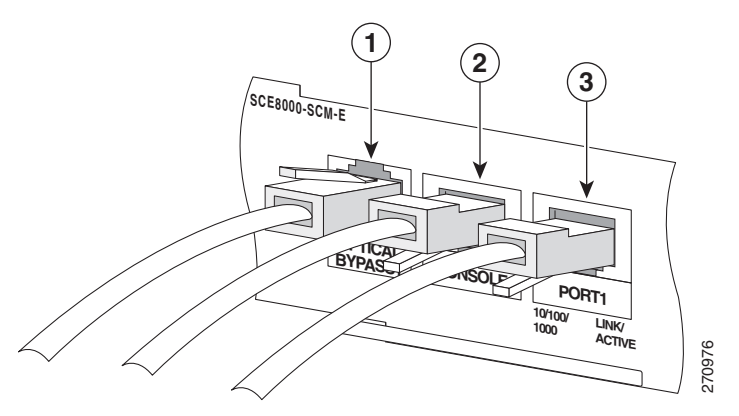

- **Step 2** Connect the other end of the Ethernet cable into your management network.
	- **•** If only one management port is used—connect the port directly to the LAN.
	- **•** If both management ports are used—connect both ports to the LAN via a switch.

Make sure that you push on the RJ-45 connector attached to the cable until you hear a click, which indicates that the connector is fully inserted and secured in the receptacle. Gently pull on the plug to confirm whether the plug is locked into the socket.

Ι

If the Link LED on the port does not light, try removing the cable and reinserting it firmly into the module socket. To disconnect the plug from the socket, press down on the raised portion on top of the plug, releasing the latch. You should hear an audible click indicating the latch has released. Carefully pull the plug out of the socket.

If the Link LED still does not light, verify that the cable is connected correctly to the appropriate network element on its second end.

### <span id="page-5-0"></span>**Verifying Management Interface Connectivity**

If the Cisco SCE 8000 platform has been powered up, test to verify that connectivity has been established between the Cisco SCE 8000 and the remote management host. If the Cisco SCE 8000 platform is not powered up, perform this procedure after starting the Cisco SCE 8000 platform.

**Step 1** After you connect the cable to the appropriate management port and to your network, check the relevant port LEDS.

There are two LEDs — Link/Active, and 10/100/1000 (see the "Service Control Module (Cisco SCE 8000-SCM-E)" section on page 2-4).

At this point, check that the Link/Active LED is green.

The state of the 10/100/1000 LED will depend on the Ethernet network settings, as follows:

- **•** Off—10 Mbps
- **•** Green—100 Mbps
- **•** Orange—1000 Mbps
- **Step 2** Test connectivity. From the host that you intend to use for remote management, ping to the Cisco SCE 8000 by typing **ping** and the Cisco SCE 8000 IP address, and pressing **Enter** (see the following example).

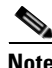

**Note** Only this step (Step 2), is performed from the remote management host (connected by LAN to Port1 or Port<sub>2</sub>).

This verifies that an active connection exists between the specified station and the management port.

The **ping** command sends an echo request packet to an IP address and then awaits a reply. Ping output can help you evaluate path-to-host reliability, delays over the path, and whether the host can be reached or is functioning.

 $\overline{\phantom{a}}$ 

**The State** 

#### **EXAMPLE**

The following example displays a typical ping response where the target IP address is 10.10.10.20:

C:\>ping 10.10.10.20 pinging 10.10.10.20 ... PING 10.10.10.20: 56 data bytes 64 bytes from host (10.10.10.20): icmp\_seq=0. time=0. ms 64 bytes from host (10.10.10.20): icmp\_seq=1. time=0. ms 64 bytes from host (10.10.10.20): icmp\_seq=2. time=0. ms 64 bytes from host (10.10.10.20): icmp\_seq=3. time=0. ms ----10.10.10.20 PING Statistics---- 4 packets transmitted, 4 packets received, 0% packet loss round-trip (ms) min/avg/max = 0/0/0

H

 $\mathsf I$